## Connecting your Google Scholar search to Providence resources

Access our subscription journals when searching Google Scholar

To set up:

- Log into your Google account
- Click the hamburger (3 lines)
- 3. Settings
- **Library links**
- 5. Search Providence Health System Library
- 6. Check box & click Save
- 7. Your searches will display Providence Library, click to access article or order form for delivery

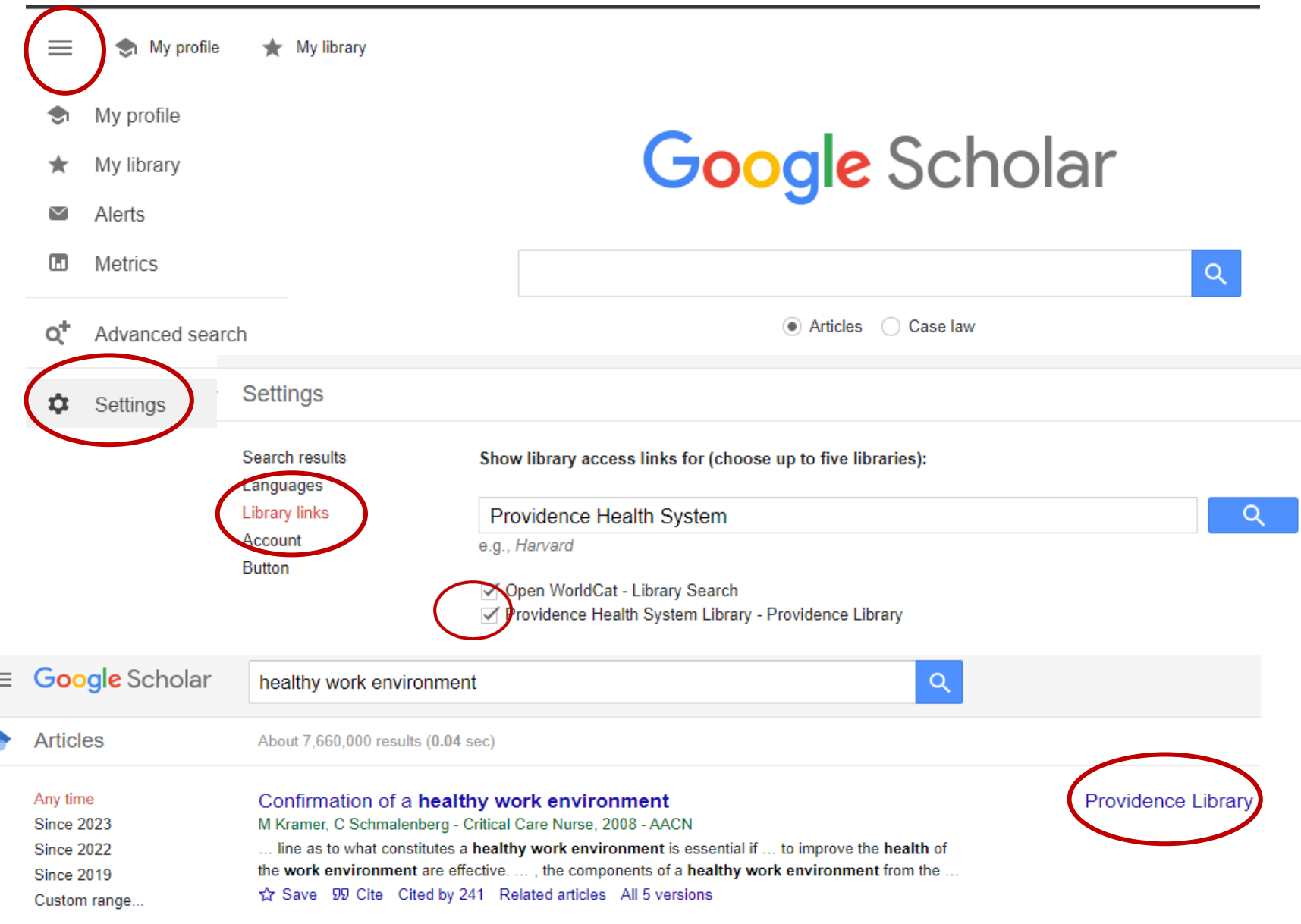

## $\frac{1}{2}$  Providence